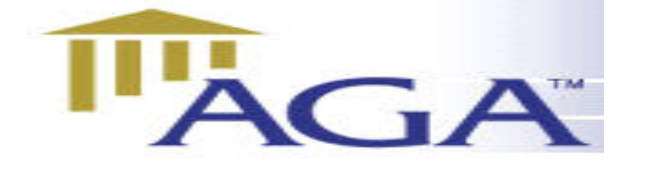

# THE AGA LEDGER

 A Publication of the Association of Government Accountants Ozarks Chapter www.ozarksaga.org

# March 1, 2005 Volume 1, Number 1

# CHAPTER OFFICERS

### President and Education Director

Vicki Franke, CGFM Vicki.franke@cityutilities.net 831-8636

# President Elect

Cindy Stein, CPA cstein@greenecountymo.org 829-6201 868-4050 (fax)

### Secretary and Newsletter Editors

Jana Garcia and Deb Fraley, CPA Jgarcia115@hotmail.com Dfraley@ci.springfield.mo.us 862-1110 ext 113 (Jana) 864-1903 (Deb) 864-1929 (fax-Deb)

# **Treasurer**

Kathryn Burnett kjburnett@prodigy.net

# Scholarship Committee Chairperson

Deb Burling dburling@spsmail.org

### Webmaster

Linda Charles lcharles@ci.springfield.mo.us 864-1864 864-1880 (fax)

### Membership Director

Position open

### Director of Professional Certification

Position open

# Message From The President

What a wonderful turn out last month. We received some great information on criteria used to achieve the GFOA Award for your budget document. This month we will hear from Mary Mannix on "TIF and Jordan Valley Park." We will also have a special guest at our March meeting, Karmen Stockman, AGA Regional Vice-President of the Mid Western Region. This would be a great time to bring a new guest or recruit an old member to come see what they've been missing.

The business part of the meeting was very productive. Deb Fraley and the Scholarship committee were granted the permission to select our scholarship recipients. Kathryn Burnett has finished her research and found a nursing home for community service to help the elderly.

Items of new business that we will be discussing: May food drive, recruiting for next year's officers.

I would also like to recognize John Delzell, who will be retiring from City Utilities after 22 1/2 years of service. John has always been there to help whenever we needed his assistance. John, you will be missed. Good Luck!

Vicki Franke, CGFM

# AGA March Meeting Event

Tuesday, March 8, 2005 12:00 Noon At the Tower Club Cost of Luncheon and CPE \$18.00

**~~~~~~~~~~~~~** 

Speaker: Mary Mannix-Decker Director of Finance, City of Springfield Topic: Tax Increment Financing (TIF) and Jordan Valley Park

# **RSVP:**

Cindy Stein 829-6201 mail to: cstein@greenecountymo.org by Monday, March 7 at 2:00 PM CPE: 1 hour

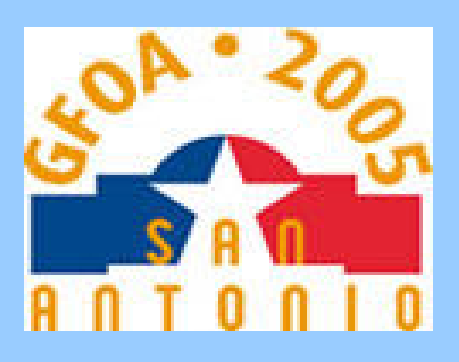

GFOA 99th Annual Conference June 26 - 29, 2005 San Antonio, Texas Henry B. Gonzalez Convention Center

# Don't Miss It !!!!

# **GFOA Welcome Reception**

Sunday, June 26, 2005

All delegates and guests are cordially invited to join in the festivities at the Sunday evening reception. Plans are underway for an exciting night of Texas style at the Freeman Coliseum. Complimentary with your conference registration and exclusive to GFOA conference attendees, this family-friendly evening will feature food and entertainment.

### **Concurrent Sessions**

Create your own curriculum from among concurrent sessions in seven tracks offered over three days. Sessions are offered in the following areas:

- >Accounting, Auditing, and Financial Reporting
- >Budgeting and Financial Planning
- >Cash Management and Investing
- >Debt Management
- >Management and Policy
- >Pensions and Benefits
- >Technology and Digital Government
- >Discussion Groups

On Tuesday, June 28 from 3:50 p.m. to 4:50 p.m., you will have an opportunity to exchange ideas about day-to-day challenges in small groups of your colleagues.

# **CPE Credits**

It is possible to earn up to 20 CPE credits at GFOA's annual conference. Additional CPE credits can be earned by attending one or more of GFOA's pre-conference seminars.

See GFOA's website for more information:

**http://www.gfoa.org/conference/2005/** 

# Technology Tips

# **Counting Text Entries In Excel**

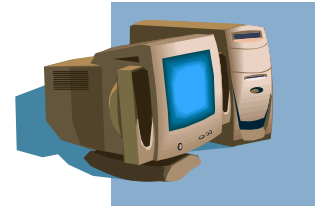

If you've ever tried to perform a simple count, such as the number of names

in a list, you may have been frustrated by the results. For example, say you have a series of names in cells B2:B8. In cell B16, you enter the formula:

# **=COUNT(B2:B8)**

Instead of the expected answer of 7, the formula returns 0. The reason is that Excel's COUNT function actually only counts numeric values. To count any entry, regardless of type, you must use the COUNTA function. For example, the formula:

# **=COUNTA(B2:B8)**

returns the number of name entries. Note that this counts any non-blank cells in the specified range, so a cell will be counted even if just displays an error message.

# **Printing a selected range without setting a print area**

By default, Excel is configured to print the active worksheet in its entirety. This may often be fine for your needs. However, there may be times when you want to print just a particular range on a sheet. If you're going to print the same range repeatedly, you'll typically set the worksheet's print area, but if you're just printing to meet a one-time need, there's an easier way than going to that trouble. Instead of setting a print area, select the range that you want to print. Then, choose File | Print from the menu bar. When the Print dialog box appears, choose the Selection option in the Print What panel. Finally, click Preview to view the output onscreen or OK to print it. A nice aspect to using this option is that it overrides a set print area without requiring that you clear it if one exists for the worksheet with which you're working.

*Provided by the MSCPA Information Technology Committee*

# Update Your Free Listing in CPADirectory

Over 400,000 CPAs are listed in CPAdirectory. Make sure YOUR listing is accurate and up-to-date. See what the directory says about you. CPAdirectory.com is used by thousands of businesses, employers and others looking for a CPA each week. It is also used for license verification purposes. All CPAs in public practice, industry, education and government employment are listed for free. more often you update your profile, the higher up in the search your name appears. So if you have not recently updated your profile – you may be missing out on new contacts. Click here to update your professional listing.

Note: The initial application deadline for the Financial Analyst position at the City of Springfield was 5:00 PM, February 25, but the position will remain open until filled.

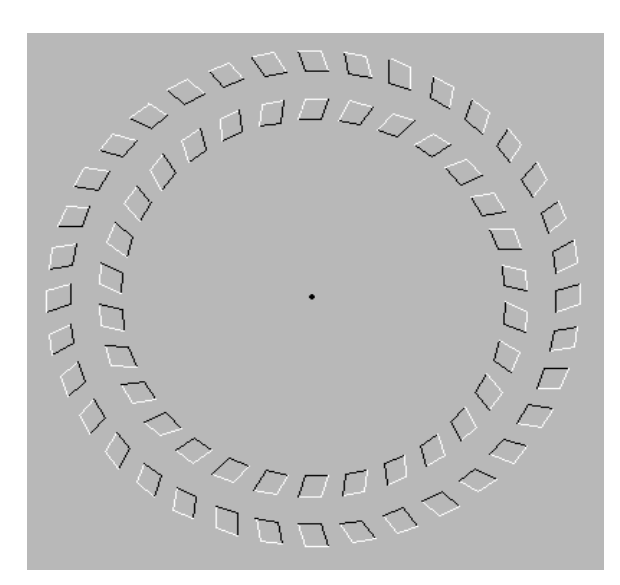

Rotating Wheels The circles appear to rotate when you move your head closer and further away from the screen while looking at the dot in the center.

![](_page_2_Picture_2.jpeg)

Warped Square? There are no curved lines in this figure.

Our senses cannot always be trusted.Our mind is the final arbiter of truth. So never make a decision based on your observations... Think of what you see and what you hear... Analyze the facts and then make the decision.

### **OZARKS CHAPTER OF AGA CASH REPORT JULY 2004 THROUGH JANUARY 2005**

![](_page_2_Picture_176.jpeg)

 **\*\* This balance does not reflect the \$25.00 in our savings.**

![](_page_3_Picture_0.jpeg)

# **If Excel Were a Car...**

- It would crash two or three times per day for no apparent reason. The driver is often hurt, but the car itself receives no permanent damage. You'd just accept this fact, restart the car, and begin your trip again.
- Occasionally, your car would fail to restart after a crash, and you'd have to reinstall the engine. For some strange reason, you'd just accept this too.
- You would be forced to buy a new model every 18 months, and your old model would have no resale value. Each new model would be bigger that the previous one, require more gas, and would operate differently. Furthermore, parts from the old car would not be interchangeable with the new car.
- You could call a special phone number when you had a problem. The phone would be staffed by people who know less about your car than you do.
- There would be a special Macintosh model, powered by the sun. However, it would only run on 5 percent of the roads and require different driving skills.
- You would have to spend additional money to buy the operating manuals.
- The oil, engine, gas and alternator warning lights would be replaced by a single warning light: "This car has performed an illegal operation."
- Before engaging, the airbag system would display a message, "Are you sure?"
- Every time you looked under the hood, an obnoxious cartoon character would appear and ask if you need help. No matter how many times you refused help, it would keep appearing.
- A special feature would let you automatically record the route for a particular trip, so you could repeat the trip automatically later on. However, after repeating the trip you always end up at a different location.

![](_page_3_Picture_12.jpeg)